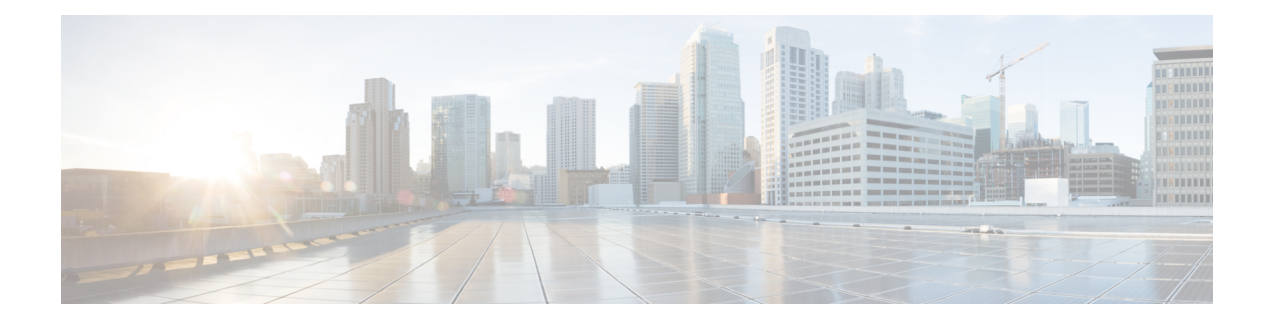

# **Layer 2 Network Address Translation**

- Layer 2 Network Address [Translation,](#page-0-0) on page 1
- Guidelines and [Limitations,](#page-3-0) on page 4
- NAT [Performance](#page-5-0) and Scalability, on page 6
- [Configure](#page-5-1) Layer 2 NAT, on page 6
- Verify the [Configuration,](#page-6-0) on page 7
- Basic Inside-to-Outside [Communications:](#page-7-0) Example, on page 8
- Duplicate IP [Addresses](#page-10-0) Example, on page 11

## <span id="page-0-0"></span>**Layer 2 Network Address Translation**

One-to-one Layer 2 NAT (Network Address Translation) is a service that allows the assignment of a unique public IP address to an existing private IP address (end device). The assignment enables the end device to communicate on both the private and public subnets. This service is configured in a NAT-enabled device and is the public "alias" of the IP address that is physically programmed on the end device. This is typically represented by a table in the NAT device.

Layer 2 NAT uses a table to translate IPv4 addresses both public-to-private, and private-to-public at line rate. Layer 2 NAT is a hardware-based implementation that provides the same high level of (bump-on-the-wire) wire-speed performance. This implementation also supports multiple VLANs through the NAT boundary for enhanced network segmentation.

In the following example, Layer 2 NAT translates addresses between sensors on a 192.168.1.x network and a line controller on a 10.1.1.x network.

- **1.** The 192.168.1.x network is the inside/internal IP address space and the 10.1.1.x network is the outside or external IP address space.
- **2.** The sensor at 192.168.1.1 sends a ping request to the line controller by using an "inside" address, 192.168.1.100.
- **3.** Before the packet leaves the internal network, Layer 2 NAT translates the source address (SA) to 10.1.1.1 and the destination address (DA) to 10.1.1.100.
- **4.** The line controller sends a ping reply to 10.1.1.1.
- **5.** When the packet is received on the internal network, Layer 2 NAT translates the source address to 192.168.1.100 and the destination address to 192.168.1.1.

**Figure 1: Translating Addresses Between Networks**

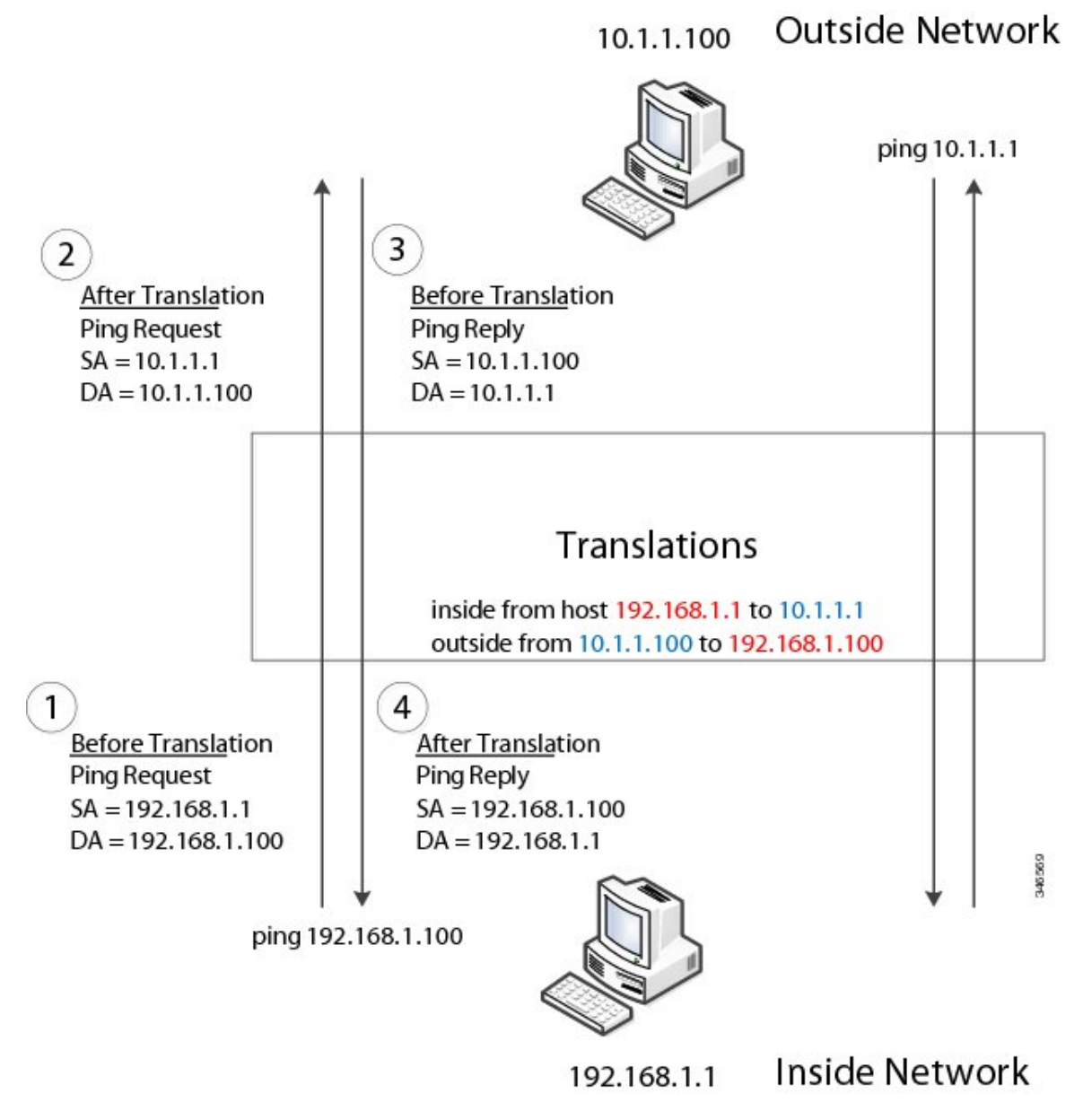

For large numbers of nodes, you can quickly enable translations for all devices in a subnet. In the scenario shown in the following figure, addresses from Inside Network 1 can be translated to outside addresses in the 10.1.1.0/28 subnet, and addresses from Inside Network 2 can be translated to outside addresses in the 10.1.1.16/28 subnet. All addresses in each subnet can be translated with one command. The benefit of using subnet-based translations saves in Layer L2 NAT rules. The switch has limits on the number of Layer 2 NAT rules. A rule with a subnet allows for multiple end devices to be translated with a single rule.

#### **Figure 2: Inside-Outside Address Translation**

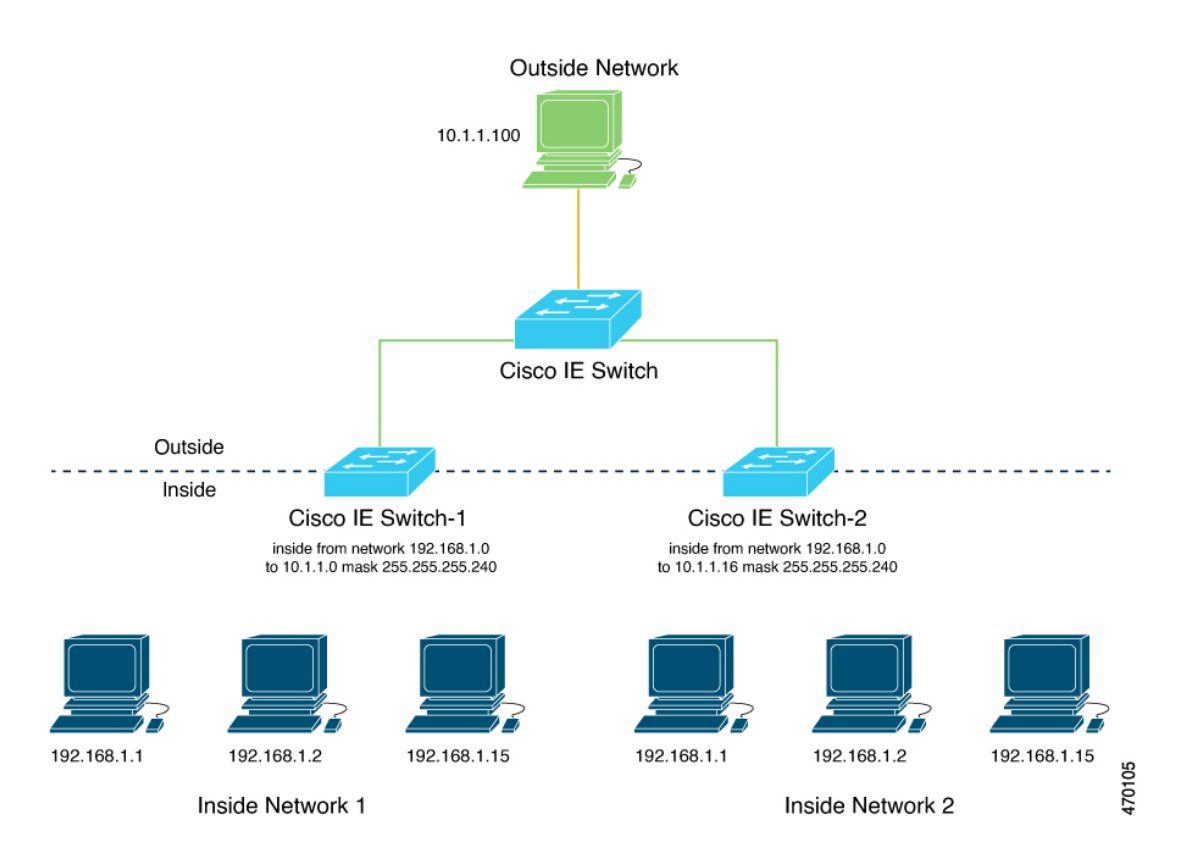

The following figure shows a Cisco Catalyst IE9300 Rugged Series Switch at the aggregation layer forwarding Ethernet packets based on Layer 2 MAC Addresses. In this example, the router is the Layer 3 gateway for all subnets and VLANs.

The L2NAT instance definitions use the **network** command to define a translated row for multiple devices in the same subnet. In this the case, it's a /28 subnet with last byte in the IP address starting with 16 and ending with 31. The gateway for the VLAN is the router with last byte of the IP address ending with .1. An outside host translation is provided for the router. The **network** command in the Layer 2NAT definition translates a subnet's worth of host with a single command, saving on Layer 2 NAT translation records.

The Gi1/0/25 uplink interface has Layer 2NAT translation instances for vlan10 and vlan 11 subnets. Interfaces can support multiple Layer 2 NAT instance definitions.

The downstream Cisco Catalyst IE3300 Rugged Series Switches are examples of access layer switches which do not perform L2NAT and rely on the upstream aggregation layer switch to do it.

#### **Figure 3: NAT on the Cisco Catalyst IE9300 Rugged Series Switch**

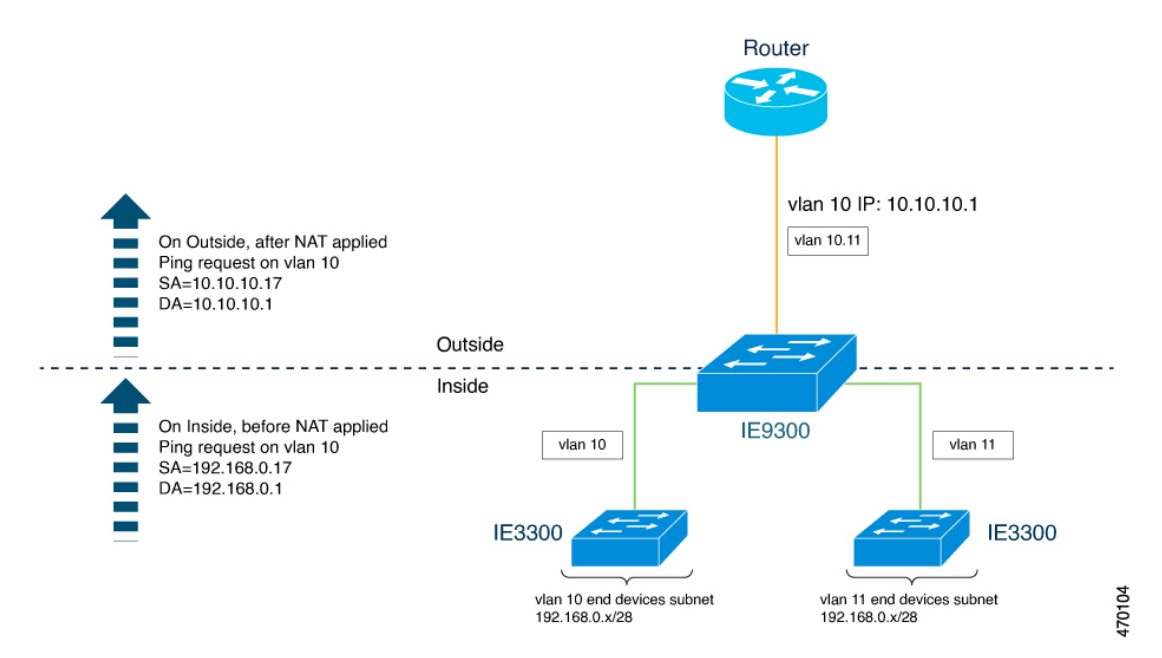

The following example shows the NAT configuration for the preceding diagram:

```
!
l2nat instance Subnet10-NAT
instance-id 1
permit all
 fixup all
 outside from host 10.10.10.1 to 192.168.0.1
inside from network 192.168.0.0 to 10.10.10.16 mask 255.255.255.240
!
l2nat instance Subnet11-NAT
instance-id 1
permit all
 fixup all
outside from host 10.10.11.1 to 192.168.0.1
 inside from network 192.168.0.0 to 10.10.11.16 mask 255.255.255.240
!
interface GigabitEthernet1/0/25
 switchport mode trunk
l2nat Subnet10-NAT 10
l2nat Subnet11-NAT 11
!
Interface vlan 1
  ip address 10.10.1.2
```
# <span id="page-3-0"></span>**Guidelines and Limitations**

The following list provides guidelines and limitations for using Layer 2 NAT with Cisco Catalyst IE9300 Rugged Series Switches.

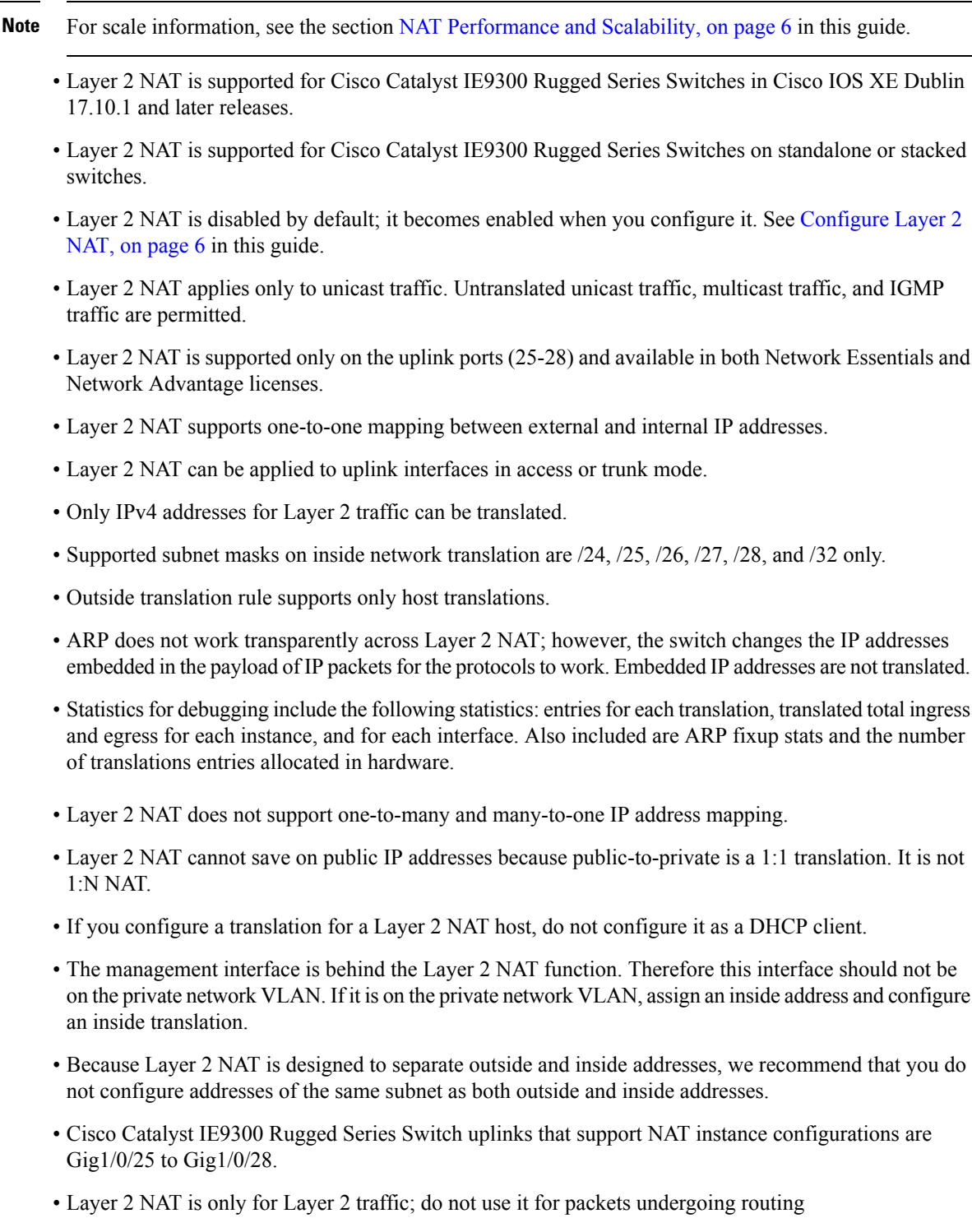

• Layer 2 NAT does not translate packets destined for CPU and packets coming from CPU. Management traffic should be on a different VLAN from the private network VLAN.

## <span id="page-5-0"></span>**NAT Performance and Scalability**

Layer 2 NAT translation and forwarding are performed in the hardware at line rate. The number of Layer 2NAT rules that are supported depends on the number of hardware entries that can be supported in hardware.

Scale depends on the number of inside/outside combinations. The following list provides scale examples.

- An instance with only inside rules can have a total of 128 translation rules.
- Multiple instances with one inside rule can have a total of 128 such instances applied to 128 different VLANs.
- Multiple instances with one inside rule and one outside rule can have a maximum of 64 instances.
- A single instance with one outside rule can have a maximum of 100 inside rules. The number of inside rules that can be supported reduces with increase in the outside rules.

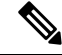

**Note** We recommended that you use network translation rules to save on the number of rules.

# <span id="page-5-1"></span>**Configure Layer 2 NAT**

You must configure Layer 2 NAT instances that specify the address translations. Attach Layer 2 NAT instances to physical Ethernet interfaces, and configure which VLAN or VLANs the instances will be applied to. Layer 2 NAT instances can be configured from management interfaces(CLI/SNMP). You can view detailed statistics about the packets that are sent and received. See the section Verify the [Configuration,](#page-6-0) on page 7 in this guide.

To configure Layer 2 NAT, follow these steps. Refer to the examples in Basic [Inside-to-Outside](#page-7-0) [Communications:](#page-7-0) Example, on page 8 and Duplicate IP [Addresses](#page-10-0) Example, on page 11 in this guide for more details.

**Step 1** Enter global configuration mode:

#### **configure terminal**

**Step 2** Create a new Layer 2 NAT instance:

**l2nat instance** *instance\_name* After creating an instance, you use this same command to enter the submode for that instance.

**Step 3** Translate an inside address to an outside address:

**inside from** [*host* | *range* | *network*] *original ip* to *translated ip* [*mask*] *number* | *mask*

You can translate a single host address, a range of host addresses, or all the addresses in a subnet. Translate the source address for outbound traffic and the destination address for inbound traffic.

**Step 4** Translate an outside address to an inside address:

**outside from** [*host* | *range* | *network* ] *original ip* to *translated ip* [*mask* ] *number* | *mask*

You can translate a single host address, a range of host addresses, or the addresses in a subnet. Translate the destination address for outbound traffic and the source address for inbound traffic.

**Step 5** Exit config-l2nat mode:

**exit**

**Step 6** Access interface configuration mode for the specified interface (uplink ports only on the IE 3400):

**interface** *interface-id*

**Step 7** Apply the specified Layer 2 NAT instance to a VLAN or VLAN range. If this parameter is missing, the Layer 2 NAT instance applies to the native VLAN.

**l2nat** *instance\_name* [*vlan* | *vlan\_range* ]

**Step 8** Exit interface configuration mode:

**end**

# <span id="page-6-0"></span>**Verify the Configuration**

Perform the following commands to verify the Layer 2 NAT configuration.

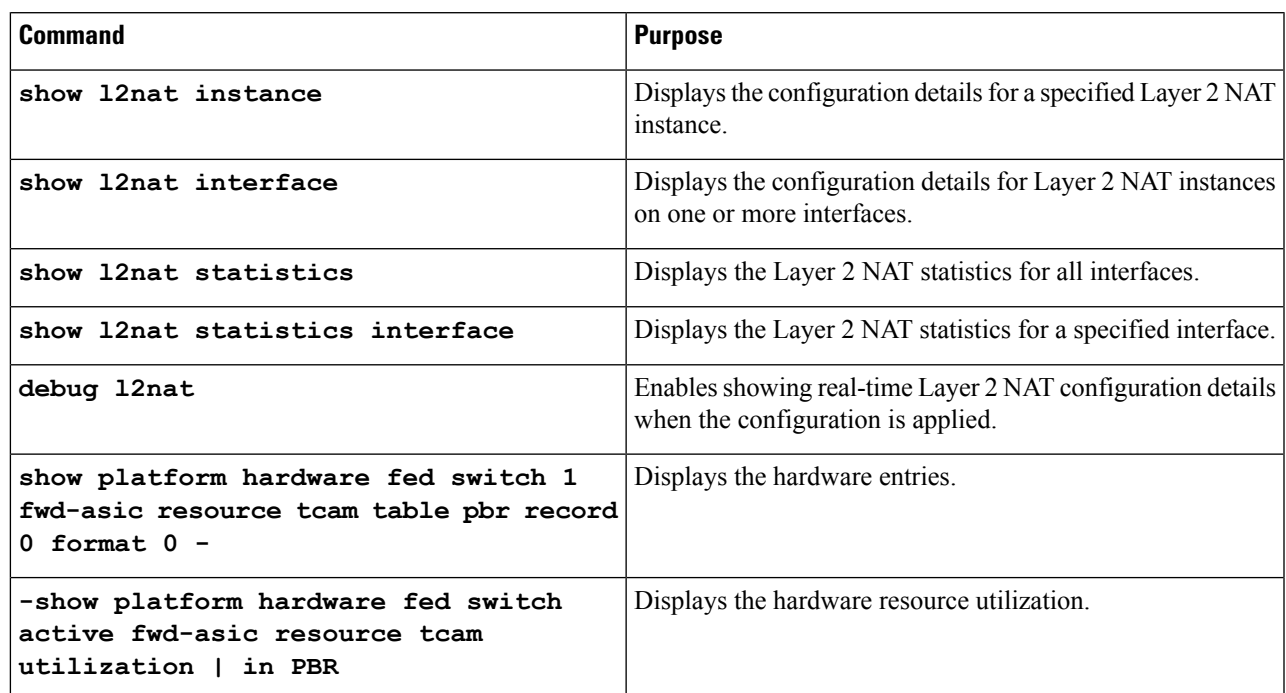

The following is an example of output of the **show l2nat instance** and the **show l2nat statistics** commands:

switch#show l2nat instance l2nat instance test

```
fixup : all<br>outside from host
                   10.10.10.200 to 192.168.1.200
inside from host 192.168.1.1 to 10.10.10.1
l2nat instance test2
fixup : all
inside from host 1.1.1.1 to 2.2.2.2
outside from host 2.2.2.200 to 1.1.1.200
Switch#show l2nat interface
FOLLOWING INSTANCE(S) AND VLAN(s) ATTACHED TO ALL INTERFACES
 ==============================================================
l2nat Gi1/0/27 test
==============================================================
Switch#show l2nat statistics
STATS FOR INSTANCE: test (IN PACKETS)
TRANSLATED STATS (IN PACKETS)
=============================================================================
INTERFACE DIRECTION VLAN TRANSLATED
Gi1/0/27 EGRESS 50 0
Gi1/0/27 INGRESS 50 0
-------------------------------------------------------------------------------
PROTOCOL FIXUP STATS (IN PACKETS)
 =============================================================================
INTERFACE DIRECTION VLAN ARP
Gi1/0/27 REPLY 50 0
Gi1/0/27 REQUEST 50 0
-------------------------------------------------------------------------------
PER TRANSLATION STATS (IN PACKETS)
=============================================================================
TYPE DIRECTION SA/DA ORIGINAL IP TRANSLATED IP COUNT
OUTSIDE INGRESS SA 10.10.10.200 192.168.1.200 0
OUTSIDE EGRESS DA 192.168.1.200 10.10.10.200 0<br>INSIDE EGRESS SA 192.168.1.1 10.10.10.1 0
INSIDE EGRESS SA 192.168.1.1 10.10.10.1 0<br>INSIDE INGRESS DA 10.10.10.1 192.168.1.1 0
INSIDE INGRESS DA 10.10.10.1 192.168.1.1 0
-------------------------------------------------------------------------------
 =============================================================================
TOTAL TRANSLATIONS ENTRIES IN HARDWARE: 4
TOTAL INSTANCES ATTACHED : 1
=============================================================================
GLOBAL NAT STATISTICS
=============================================================================
Total Number of TRANSLATED NAT Packets = 0
Total Number of ARP FIX UP Packets = 0=============================================================================
ad
```
# <span id="page-7-0"></span>**Basic Inside-to-Outside Communications: Example**

In this example, A1 must communicate with a logic controller (LC) that is directly connected to the uplink port. A Layer 2 NAT instance is configured to provide an address for A1 on the outside network (10.1.1.1) and an address for the LC on the inside network (192.168.1.250).

Ш

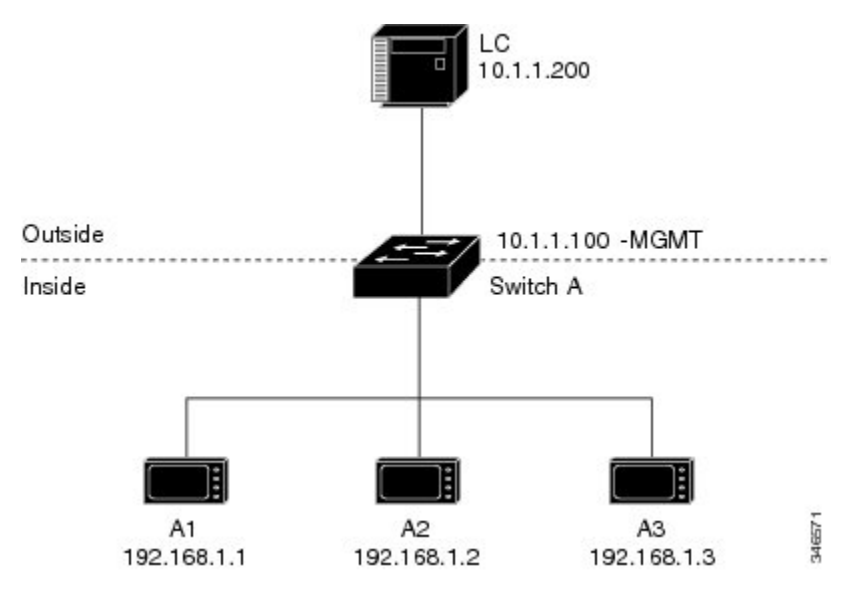

**Figure 4: Basic Inside-to-Outside Communications**

Now this communication can occur:

- **1.** A1 sends an ARP request: SA: 192.168.1.1DA: 192.168.1.250.
- **2.** Cisco Switch A fixes up the ARP request:SA:10.1.1.1DA: 10.1.1.200.
- **3.** LC receives the request and learns the MAC Address of 10.1.1.1.
- **4.** LC sends a response:SA: 10.1.1.200DA: 10.1.1.1.
- **5.** Cisco Switch A fixes up the ARP response:SA: 192.168.1.250DA: 192.168.1.1.
- **6.** A1 learns the MAC address for 192.168.1.250, and communication starts.

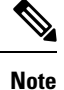

- The management interface of the switch must be on a different VLAN from the inside network 192.168.1.x.
	- See the section Basic Inside-to-Outside [Communications:](#page-8-0) Configuration, on page 9 for the tasks to configure the example in this section.

### <span id="page-8-0"></span>**Basic Inside-to-Outside Communications: Configuration**

This section contains the steps to configure inside-to-outside communications as described in the preceding section. You create the Layer 2 NAT instance, add two translation entries, and then apply the instance to the interface. ARP fixups are enabled by default.

#### **Before you begin**

Read and understand the content in the section Basic Inside-to-Outside [Communications:](#page-7-0) Example, on page [8](#page-7-0).

I

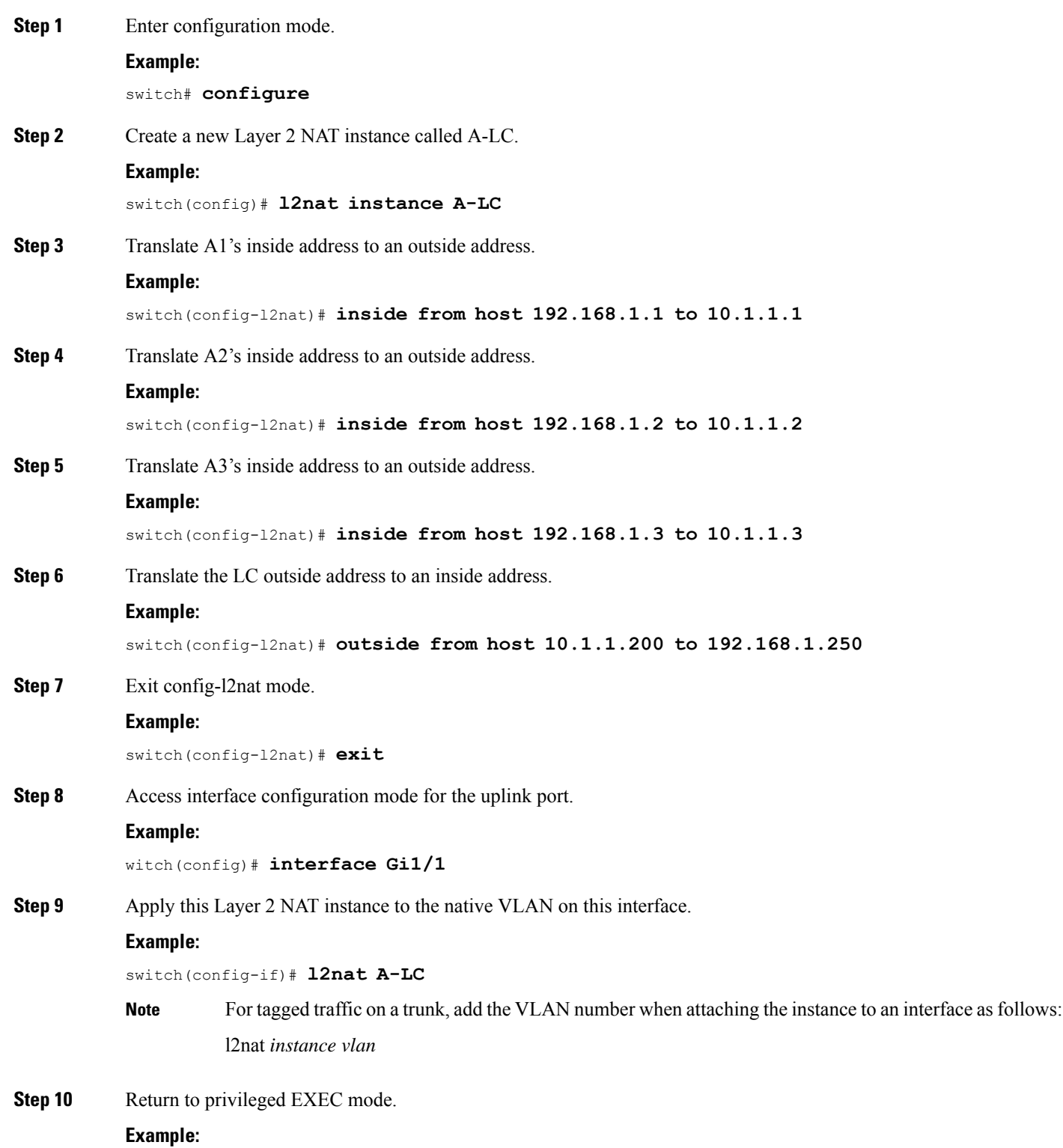

Ш

switch# **end**

# <span id="page-10-0"></span>**Duplicate IP Addresses Example**

In this scenario, two machine nodes are preconfigured with addresses in the 192.168.1.x space. Layer 2 NAT translates these addresses to unique addresses on separate subnets of the outside network. In addition, for machine-to-machine communications, the Node A machines need unique addresses on the Node B space and the Node B machines need unique addresses in the Node A space.

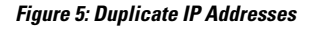

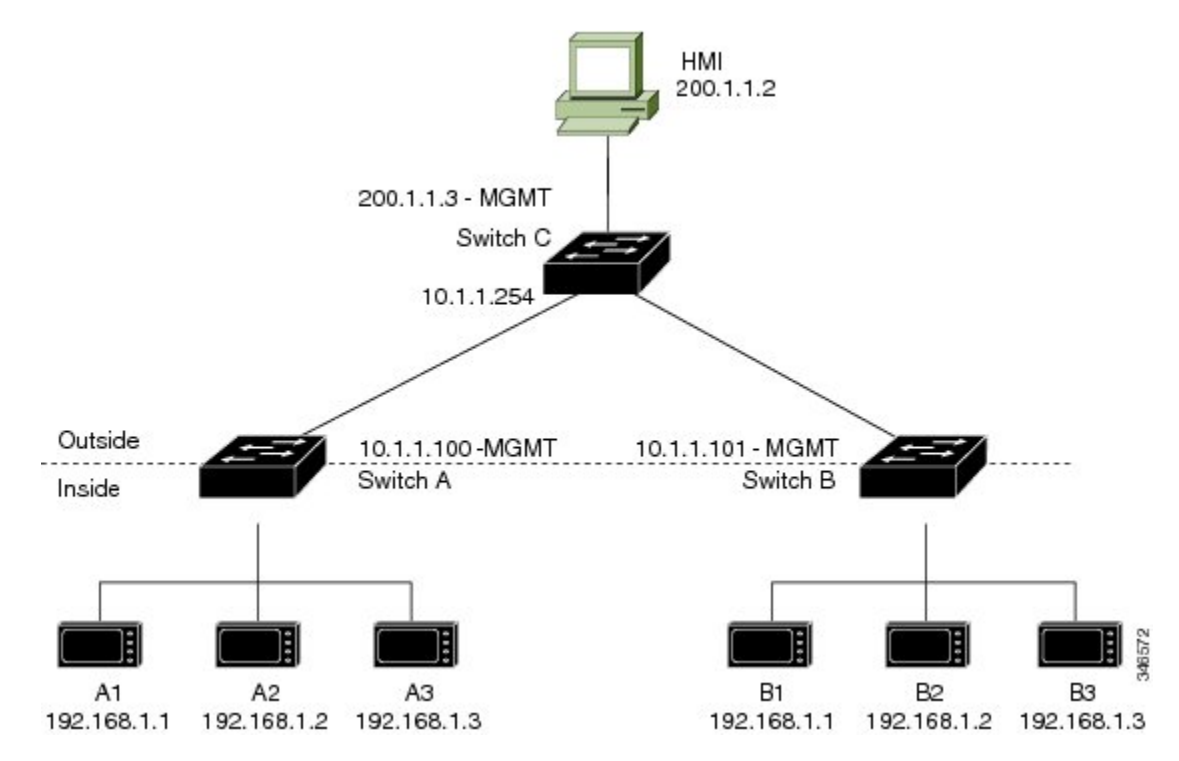

- Switch C needs an address in the 192.168.1.x space. When packets come into Node A or Node B, the 10.1.1.254 address of Switch C is translated to 192.168.1.254. When packets leave Node A or Node B, the 192.168.1.254 address of Switch C is translated to 10.1.1.254.
- Node A and Node B machines need unique addresses in the 10.1.1.x space. For quick configuration and ease of use, the 10.1.1.x space is divided into subnets: 10.1.1.0, 10.1.1.16, 10.1.1.32, and so on. Each subnet can then be used for a different node. In this example, 10.1.1.16 is used for Node A, and 10.1.1.32 is used for Node B.
- Node A and Node B machines need unique addresses to exchange data. The available addresses are divided into subnets. For convenience, the 10.1.1.16 subnet addresses for the Node A machines are translated to 192.168.1.16 subnet addresses on Node B. The10.1.1.32 subnet addresses for the Node B machines are translated to 192.168.1.32 addresses on Node A.
- Machines have unique addresses on each network:

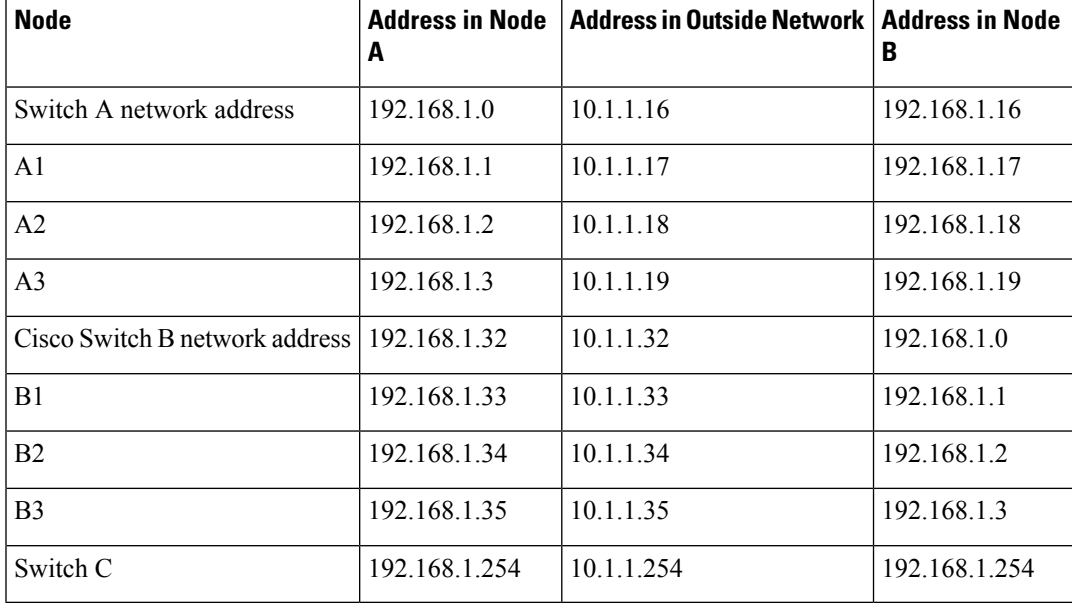

#### **Table 1: Translated IP Addresses**

### **Duplicate IP Addresses Configuration: Switch A**

This section provides the steps for configuring Layer 2 NAT to translate the duplicated IP address of one machine node in an inside network to a unique address on a subnet of an outside network. This procedure is for Switch A in the section Duplicate IP [Addresses](#page-10-0) Example, on page 11.

#### **Before you begin**

Read and understand the content in the section Duplicate IP [Addresses](#page-10-0) Example, on page 11.

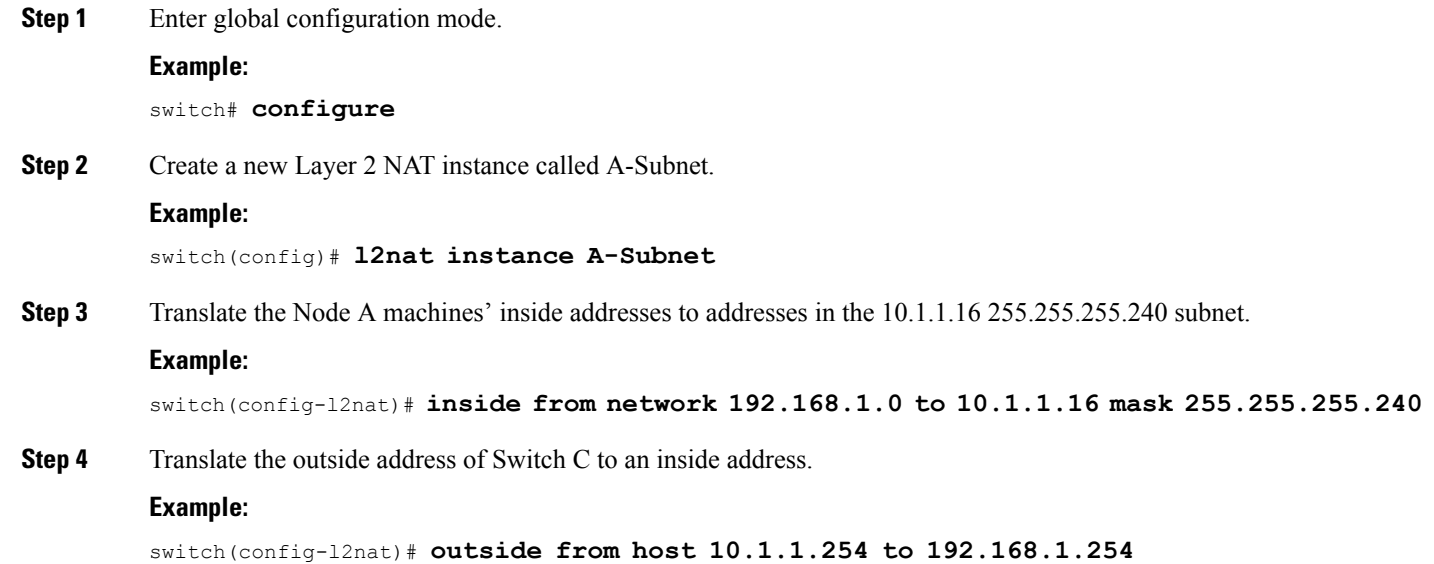

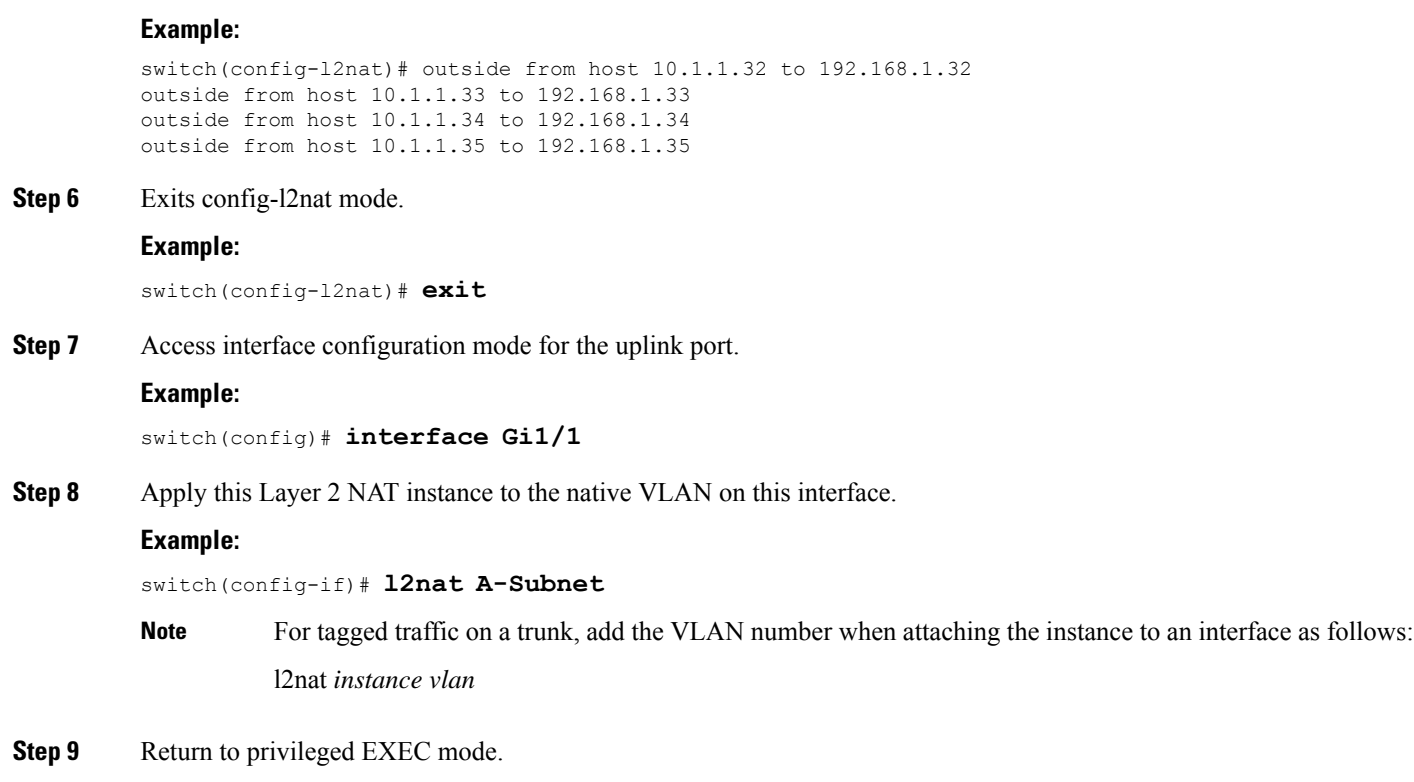

#### **Example:**

switch# **end**

#### **What to do next**

Configure Layer 2 NAT to translate the duplicated IP address of Switch B in the section Duplicate IP [Addresses](#page-10-0) [Example,](#page-10-0) on page 11. See Duplicate IP Addresses [Configuration:](#page-12-0) Switch B, on page 13.

### <span id="page-12-0"></span>**Duplicate IP Addresses Configuration: Switch B**

**Step 5** Translate the Node B machines' outside addresses to their inside addresses.

This section provides the steps for configuring Layer 2 NAT to translate the duplicated IP address of one machine node in an inside network to a unique address on a subnet of an outside network. This procedure is for Switch B in the section Duplicate IP [Addresses](#page-10-0) Example, on page 11.

#### **Before you begin**

Read and understand the content in the section Duplicate IP [Addresses](#page-10-0) Example, on page 11.

**Step 1** Enter global configuration mode.

#### **Example:**

switch# **configure**

 $\mathbf I$ 

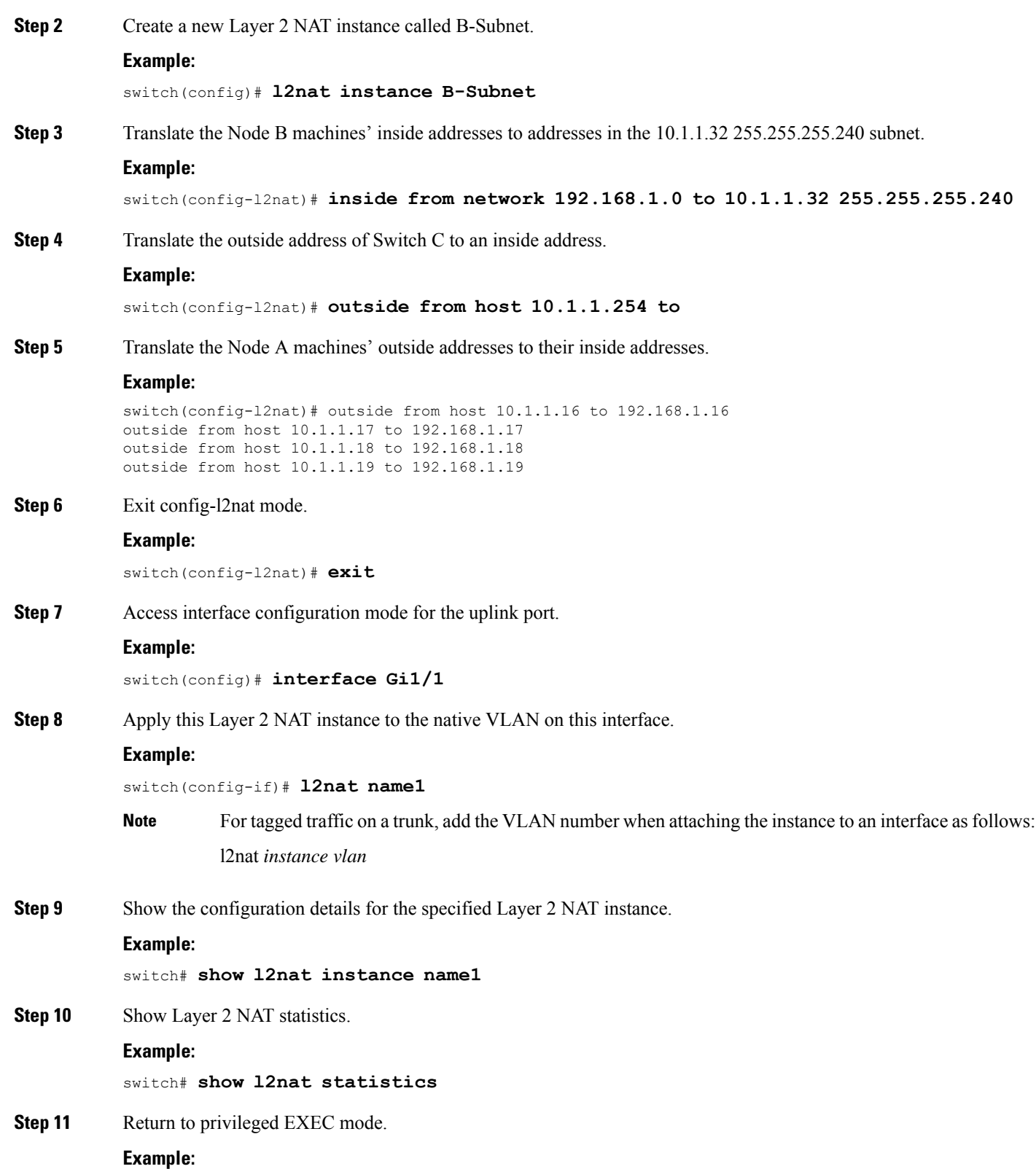

I

switch# **end**

I

٦